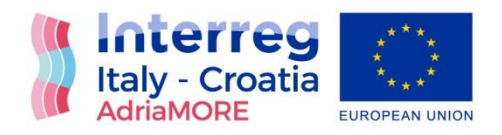

# WP<sub>5</sub>

Integration and testing of DSS for coastal flood and extreme weather early warning

Activity 5.2 Integration of coastal forecasting modules into early-warning

D5.2.1 Integration of coastal forecasting modules into early-warning

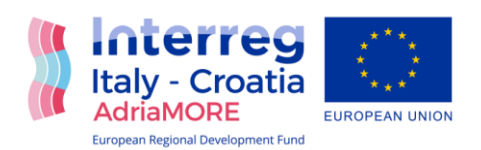

# **PROJECT AND ACTIVITY DETAILS**

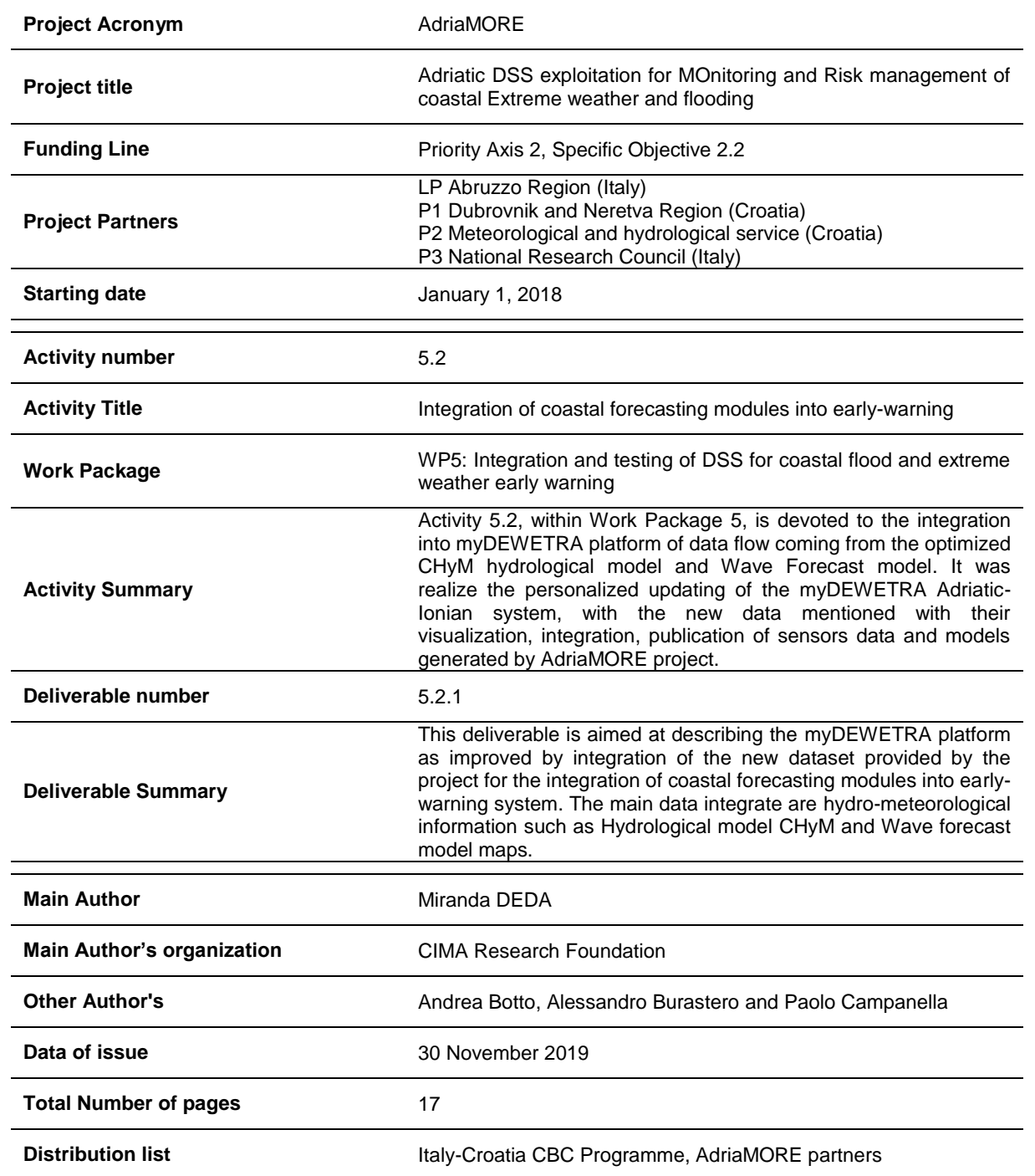

*This document has been produced with the contribution of the EU co-financing and the Interreg Italy-Croatia CBC Programme. The content reflects the author's views; the Programme authorities are not liable for any use that may be made of the information contained therein.*

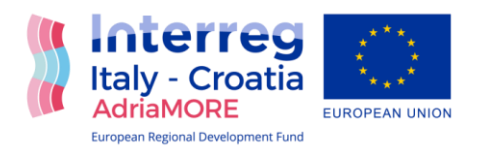

# **Table of Contents**

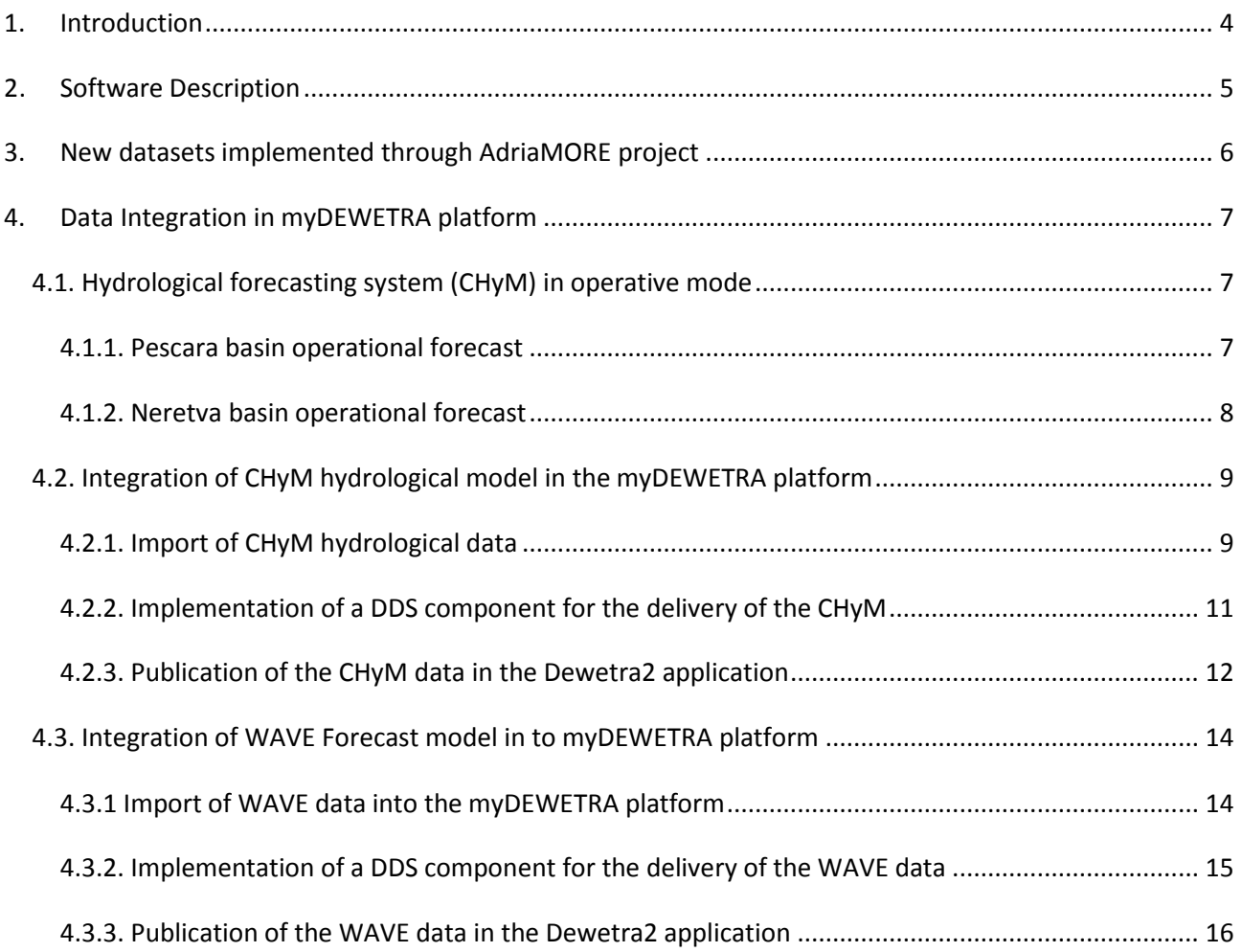

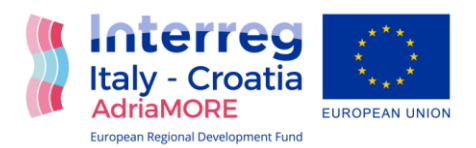

# <span id="page-3-0"></span>**1. INTRODUCTION**

This is the second report produced by CIMA Foundation under the AdriaMORE project. The report consist on the implementation of activities specified on the Worked package 5 "Integration of coastal forecasting modules into early-warning DSS", on behalf of the project.

Particularly, this report describes the integration of models forecast data developed under WP4. In this framework it was completed the personalized updating of the myDEWETRA Adriatic-Ionian system with the new data associated to the costal forecasting modules generated by different partners, for their visualization, integration, transmission and distribution.

In the report activity 5.1 is explain in details the myDEWETRA Adriaic – Ionian platform and all the development chain, form different previous project financed by the EU under the IPA Adriatic Programme.

The myDEWETRA Adriatic-Ionian platform as an web platform is accessible in the link below: [http://adriatic-ionian.mydewetra.org/,](http://adriatic-ionian.mydewetra.org/)

with specific user and password for all the contribution partners.

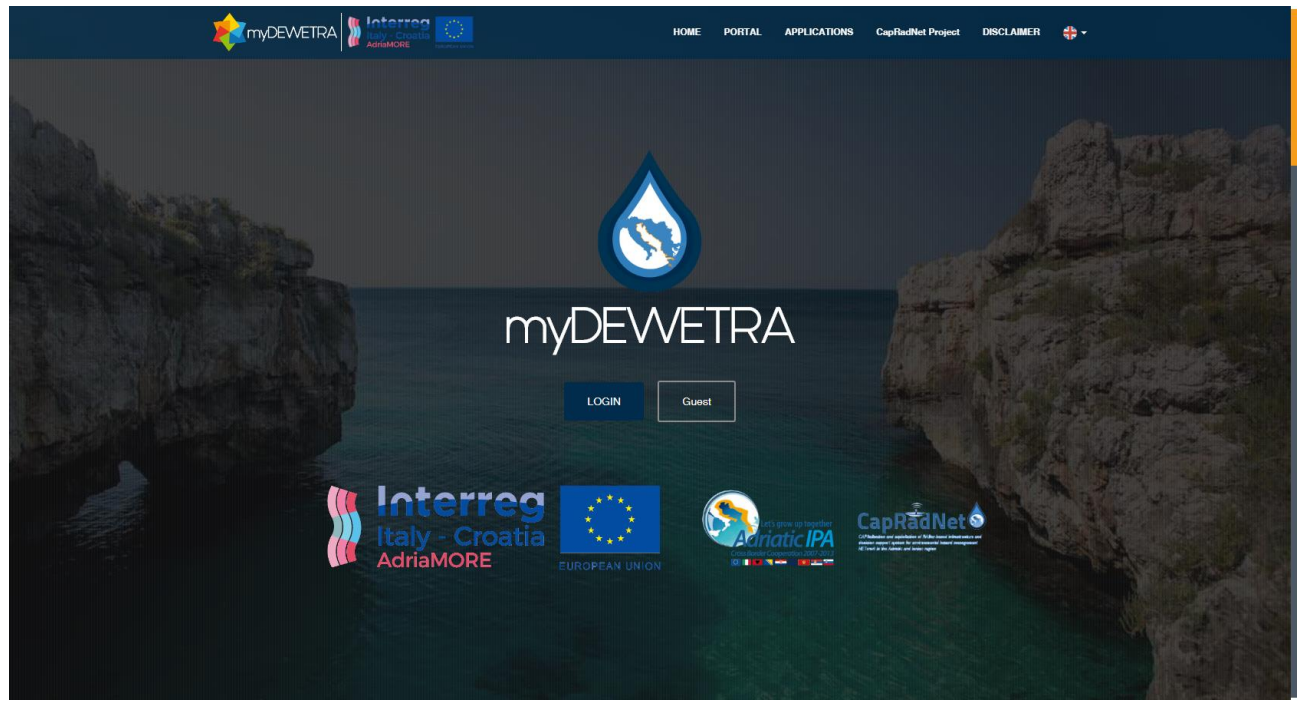

**Figure 1. myDEWETRA Adriatic-Ionian interface.** 

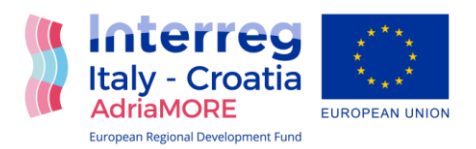

# <span id="page-4-0"></span>**2. SOFTWARE DESCRIPTION**

The report activity 5.1 "Integration of coastal remote sensing data into early-warning DSS" of the same work package describes in details the main components of the myDEWETRA Platform, including the system architecture, design, server parameters, Dewetra Data Server Workflow, Business model, final maps, integration and visualization of data.

Thus in this report we just recall that myDEWETRA system is web platform for environmental monitoring; this means that it is a real-time integrated system of risk forecasting, monitoring and prevention at regional level. The system is technically and operationally certified.

The platform was developed during the two main IPA projects, AdriaRadNet and CapRadNet as a regional system for forecasting and observation of natural risks and also for building real-time risk scenarios in the Adriatic and Ionian sea for civil protection purpose. In the figure in the following are explain the IT architecture.

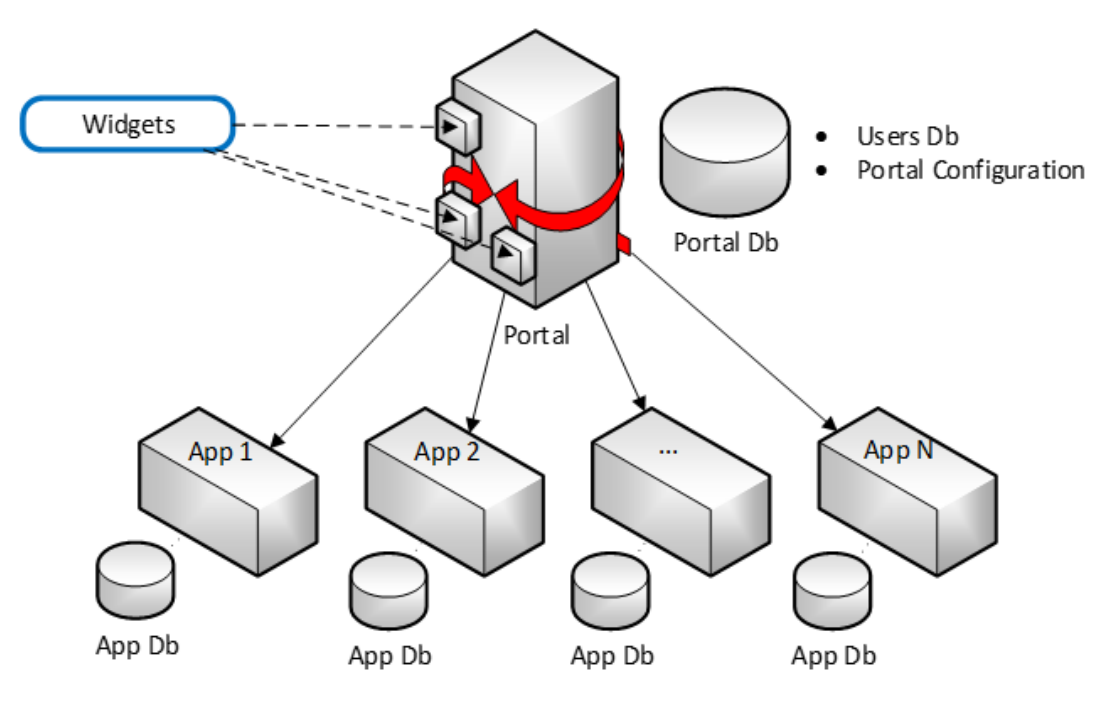

**Figure 2. IT architecture of MyDewetra Adriatic-Ionian.** 

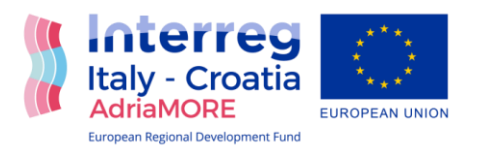

# <span id="page-5-0"></span>**3. NEW DATASETS IMPLEMENTED THROUGH ADRIAMORE PROJECT**

AdriaMORE project goal is to improve an existing integrated hydro-meteorological risk management platform focusing on the Adriatic coastal areas of Italy and Croatia capitalizing the major achievements of ADRIARadNet and CapRadNet projects. The latter, successfully completed under the IPA Adriatic CBC Programme, were devoted to create a cross-border infrastructure of observing and forecasting systems for building real-time risk scenarios for helping civil protection authority in their mission.

Particularly, this report describes the integration of the forecast data developed under WP4.

The new dataset integrated into the myDEWETRA Adriatic-Ionian platform [\(http://adriatic](http://adriatic-ionian.mydewetra.org/)[ionian.mydewetra.org\)](http://adriatic-ionian.mydewetra.org/) comes from the AdriaMORE project in the framework of the work packages 4, and intend the elaboration, visualization, transmission, and distribution of all the data from sensors and generated models of the project.

This report describes the integration of the generated models developed under WP4 actions 4.1, 4.2 and 4.3, the new dataset is composed by:

- **Hydrological forecast by CHyM model (act. 4.2 - indicatively 2 map each day)**
- **WAVE model forecast products (act. 4.3 - indicatively 96 maps each day )**

For each of the two new data the description of the integration in myDEWETRA from technical point of view as well as some example images will be provided in the chapter 4.

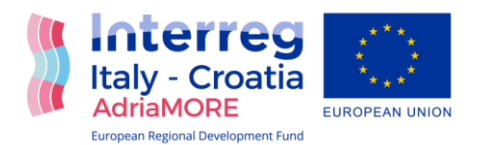

# <span id="page-6-0"></span>**4. DATA INTEGRATION IN MYDEWETRA PLATFORM**

# <span id="page-6-1"></span>**4.1 Hydrological forecasting system (CHyM) in operative mode**

The operational hydrological forecast is organized according to the operational flow scheme proposed in figure 3.

As a result of the many calibration tests carried out during the previous project activities, the CHyM return flow (see D4.2.1 for further description) and other parameters, operational settings are slightly different between the Pescara and Neretva basins.

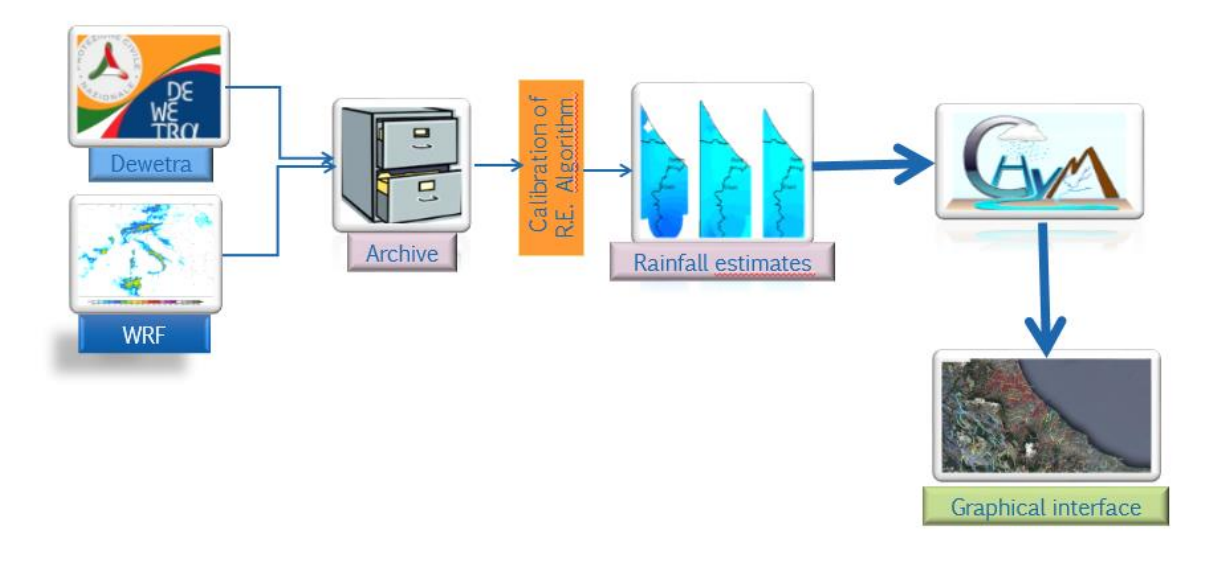

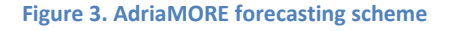

#### **4.1.1 Pescara basin operational forecast**

The operational spatial domain includes the whole Aterno-Pescara catchment, rebuilt with a horizontal resolution of 270 m (see D4.2.1 for technical details about drainage network rebuilding techniques). The operational forecast is organized in four phases, each phase being called in a *cshell* script:

- **1)** Pre-processing of observed meteorological variables;
- **2)** Pre-processing of forecasted meteorological variables;
- **3)** Hydrological operational simulation;
- **4)** Graphical representation of hydrological output.

The meteorological variables used as inputs for the spin-up time (5 days) are:

- Accumulated hourly precipitation by rain-gauges network;
- Hourly air temperature at 2 m from thermometer network;
- Hourly sea level at Pescara harbour station.

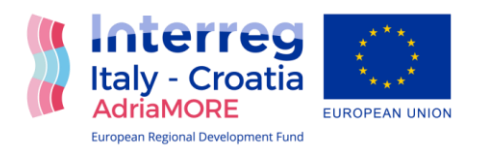

The meteorological variables used as inputs for the forecast time (3 days) are:

- Accumulated hourly precipitation simulated WRFAdria model;
- Hourly air temperature at 2 m simulated by WRFAdria model.

The hydrological forecast runs daily on a CETEMPS server with computing characteristics listed in table 1. The simulation generally start at 8 a.m. or, at least, when the meteorological forecast is ready. The model initializes the simulation with a spin-up time of 5 days before 0 UTC of the simulation day, where the observed meteorological variables are assimilated. For the following 72 hours, i.e. the forecast time, the meteorological input from WRF model is given. The timing operational setup is reported in figure 4.

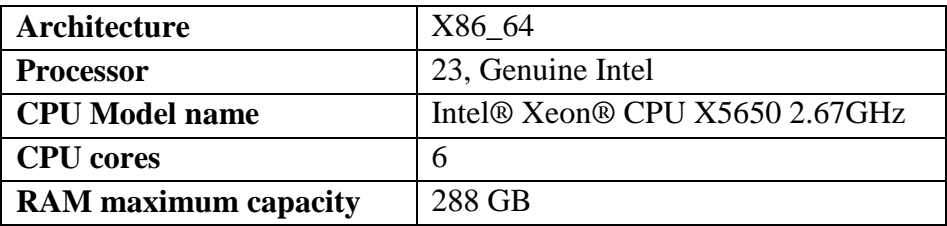

**Table 1. Computing power of the AdriaMORE dedicated server for hydrological operational activities**

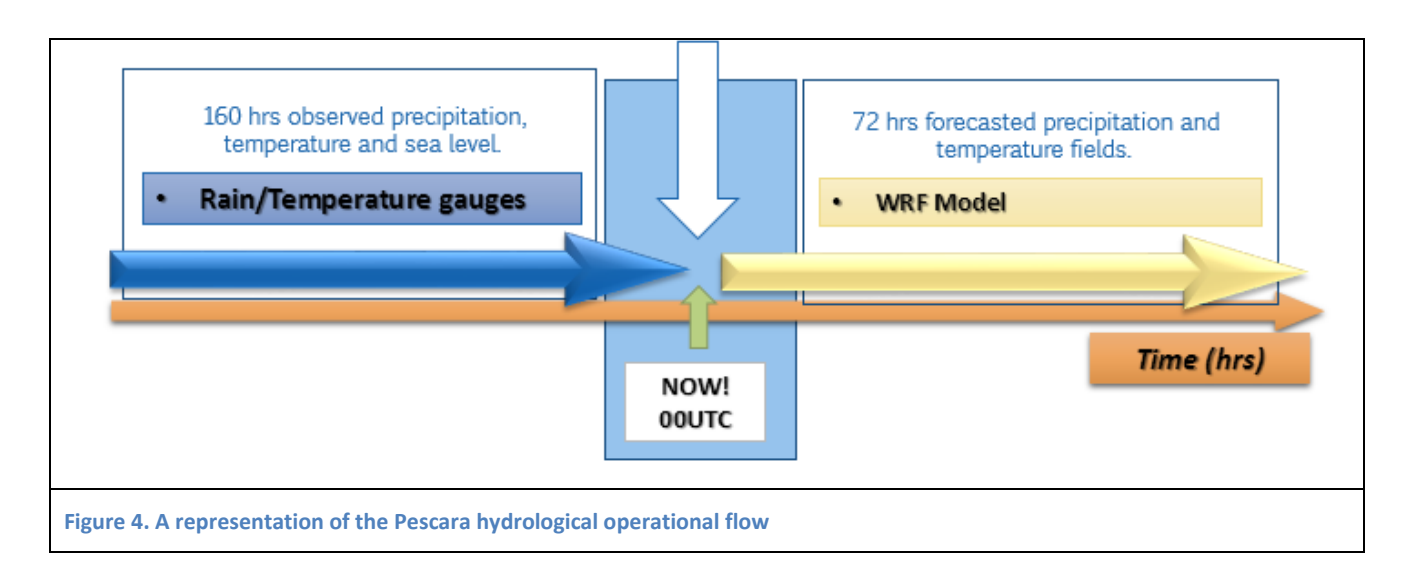

#### **4.1.2 Neretva basin operational forecast**

The operational spatial domain includes the whole Neretva catchment, rebuilt with an horizontal resolution of 330 m (see D4.2.1 for technical details about drainage network rebuilding techniques). The operational forecast is organized in three phases:

- 1) Pre-processing of forecasted meteorological variables;
- 2) Hydrological operational simulation;
- 3) Graphical representation of hydrological output.

The meteorological variables used as input are:

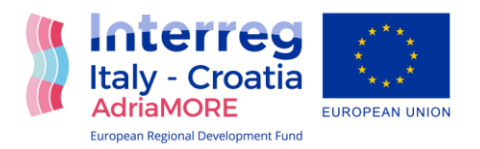

- Accumulated hourly precipitation by the WRFAdria model;
- Hourly air temperature at 2 m from WRFAdria model;
- Hourly sea level (when available).

Since the sea level data transfer between the DHMZ and CETEMPS is not an automatic procedure, the simulation with the *waveheight* module is pre-operational and can be carried out at any time, under request, in case of severe event.

# **4.2 Integration of CHyM hydrological model in the myDEWETRA platform**

The data files coming from AdriaMORE **CHyM** hydrological model (CETEMPS Hydrological Model) are loaded daily into the "*scratch" (/ home / adriauser / scratch)* exchange directory of the *adriaserver.aquila.infn.it server.* It is a series of files in NetCDF format related to the daily "runs" of the model for the different variables and different geographical areas.

Currently the following files are loaded:

- ABbdd\_CHyM\_ [date] .chym.nc
- ABcai\_CHyM\_ [date] .chym.nc
- ALbdd\_CHyM\_ [date] .chym.nc
- ALcai\_CHyM\_ [date] .chym.nc
- CRbdd\_CHyM\_ [date] .chym.nc
- CRcai\_CHyM\_ [date] .chym.nc
- ITbdd CHyM [date] .chym.nc
- ITcai\_CHyM\_ [date] .chym.nc

Where the date is expressed in the format *yyyyMMddhhmmss*

# <span id="page-8-0"></span>**4.2.1 Import of CHyM hydrological data**

The procedure for acquiring the system and organizing the data of the AdriaMORE\_CHyM model in the *Dewetra Data Server (DDS***)** archive takes place by means of a bash script which is launched in a scheduled manner through *the "crontab"* of the *adriaserver.aquila.infn* server. en:

0 \* \* \* \* /home/adriauser/cima/acquisitions/chym/acquire.sh >> /home/adriauser/cima/acquisitions/ADRIAMORE\_chym/log.txt 2>&1

The code for the script acquisition is:

#!/bin/bash echo echo "------------------\$(date)"

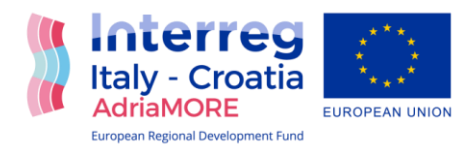

cd `dirname \$0`

```
LOCK_DIR=$(pwd)
LOCK_FILE="${LOCK_DIR}/acquisition_chym.lock"
if [ -e ${LOCK_FILE} ]; then
       echo "file di lock esistente: ${LOCK_FILE} ...Abort!"
       exit
fi
```
touch \${LOCK\_FILE}; FILES=`find /home/adriauser/scratch -name "\*\_CHyM\_[0-9][0-9][0-9][0-9][0-9][0-9][0-9][0-9][0- 9][0-9][0-9][0-9].chym.nc"`

DSTBASEDIR="/home/adriauser/idro/chym"

```
for IN FILE in ${FILES}; do
```
FILENAME=`basename \${IN\_FILE}`

echo -n "found \${FILENAME}... "

declare -i FNLEN=\${#FILENAME}

#echo \$FNLEN

declare -i YFROM=\$FNLEN-20 declare -i MFROM=\$YFROM+4 declare -i DFROM=\$MFROM+2 declare -i RFROM=\$DFROM+2

#echo \$YFROM \$MFROM \$DFROM \$RFROM

```
YEAR=${FILENAME:${YFROM}:4}
MONTH=${FILENAME:${MFROM}:2}
DAY=${FILENAME:${DFROM}:2}
RUN=${FILENAME:${RFROM}:4}
```

```
DSTDIR=${DSTBASEDIR}/${YEAR}/${MONTH}/${DAY}/${RUN}
```

```
if ! [ -e ${DSTDIR} ]; then
       mkdir -p ${DSTDIR}
```
fi

```
mv ${IN_FILE} ${DSTDIR}
```

```
echo "moved in ${DSTDIR}"
```
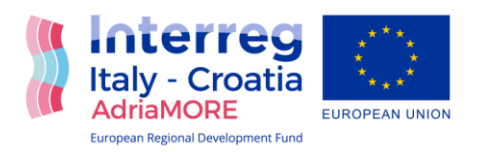

done rm \${LOCK\_FILE}

Basically the acquisition script creates the folders in the format */ YYYY / MM / DD / RUN* in the base directory of the hydrological models *("/ home / adriauser / idro / chym"),* consistently with the date contained in the same file name. The file after that is copied to the above defined folder.

For example, the complete path of a file in the archives of *Dewetra Data Server (DDS*) is like:

*/home/adriauser/idro/chym/2019/11/12/0000/ABbdd\_ADRIAMORE\_CHyM\_201911120000.chym. nc*

# <span id="page-10-0"></span>**4.2.2 Implementation of a DDS component for the delivery of the CHyM data**

A specific component of *Dewetra Data Server (DDS)* has been implemented for managing and publishing the AdriaMORE **CHyM** data in *Web Map Service (WMS)* format so that it can be viewed and queried by the *Dewetra2* application of the *myDEWETRA* platform.

The *ChymCoverageManager* component implements the interface that defines the list of all the **CHyM** "runs" available in the time interval required for a specific model variable.

Once the data to be displayed has been selected, the DDS component reads the **CHyM** data, of the interested variable, in the NetCDF format and publishes it using the *WMS* service, implemented by the *geoserver* present at this address:<http://adriaserver.aquila.infn.it/dds/wms>*.*

The *DDS* component is configured using the *XML file (CHYM00\_ [REGION] \_ [var] .xml)* as regards: the *base directory* where the model data resides, *the file name* and the model *description.*

```
For example, in the case of CHYM00_AL_cai.xml the configuration is:
<coverage name="CHYM00_AL_cai" 
component="com.acrotec.data.dds.coverage.managers.ChymCoverageManager">
      <attribute name="description" value="CHYM - Albania - CAI Index"/>
      <attribute name="dir" value="/home/adriauser/idro/chym"/>
      <attribute name="filename" value="ALcai_CHyM"/>
      <attribute name="hgap" value="0"/>
</coverage>
```
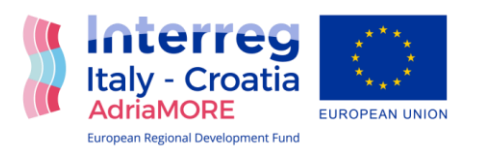

## <span id="page-11-0"></span>**4.2.3 Publication of the CHyM data in the Dewetra2 application**

The **CHyM** AdriaMORE data can be visualize from the *Dewetra2* application at [http://adriaticionian.mydewetra.org/apps/dewetra2/index\\_crn.html](http://adriaticionian.mydewetra.org/apps/dewetra2/index_crn.html)

Accessing *Dewetra2* with the *MasterCapRadNet* profile it is possible to load the data through the *FORECAST menu -> Hydrological Models -> CHYM - [VAR] INDEX (REGION).*  Two examples are provided at figures 5 and 6.

It is possible to load the data in *Dewetra2* once the search time interval has been selected, understood as the period for which you want to obtain the AdriaMORE **CHyM** "runs" available for a specific model variable. The search period is defined by means of the standard *Dewetra2* dashboard.

The visualization responds to a predefined style, present on the *DDS geoserver*, which can obviously be modified during data configuration. By default is loaded the most recent *run* in the chosen interval.

By accessing the data properties menu, you can choose to load any of the available runs in the required interval (figure 7).

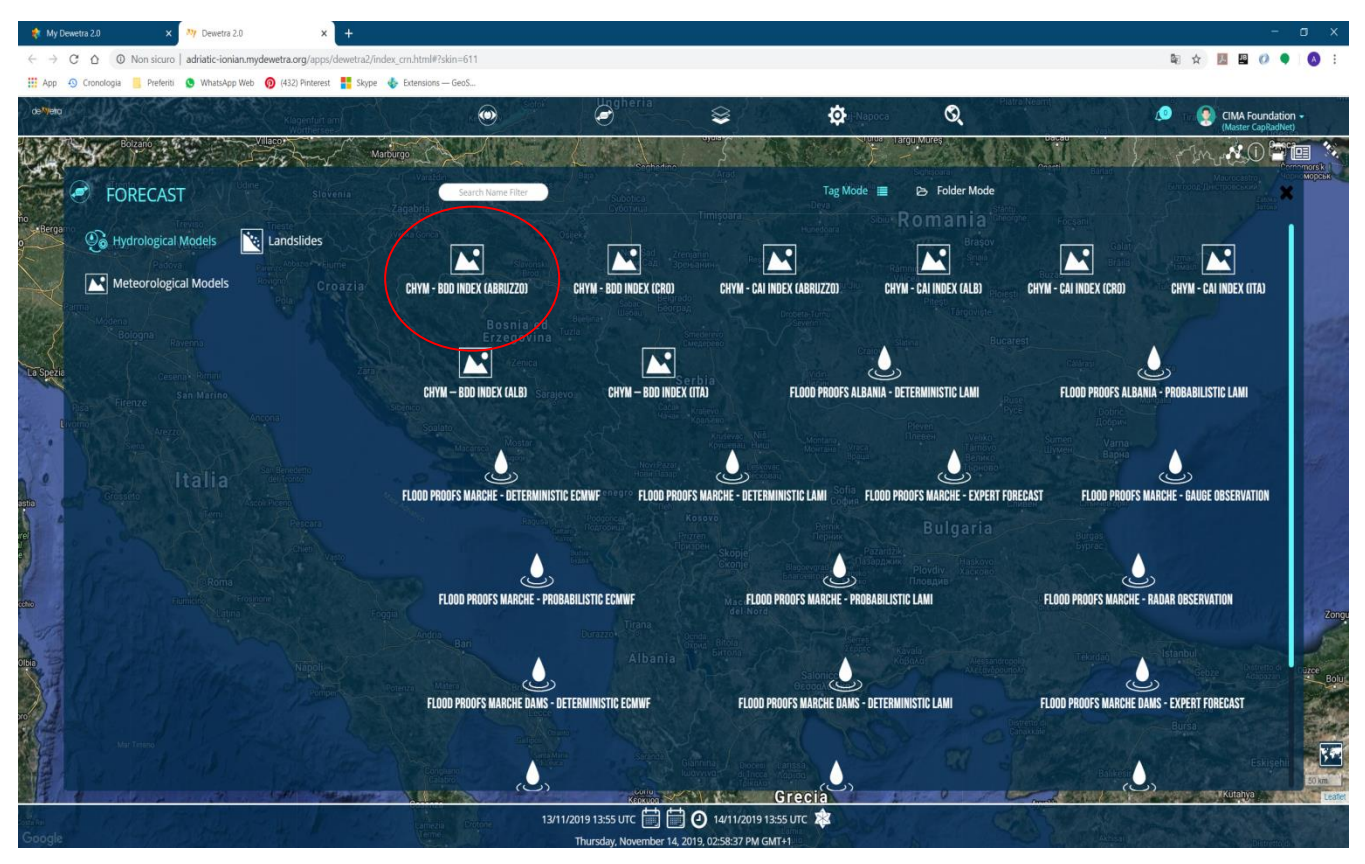

**Figure 5. The ADRIAMORE CHyM hydrological data published under the FORECAST menu**

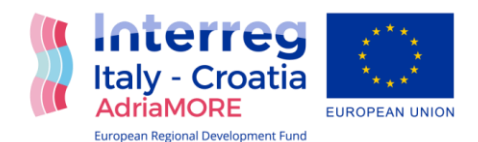

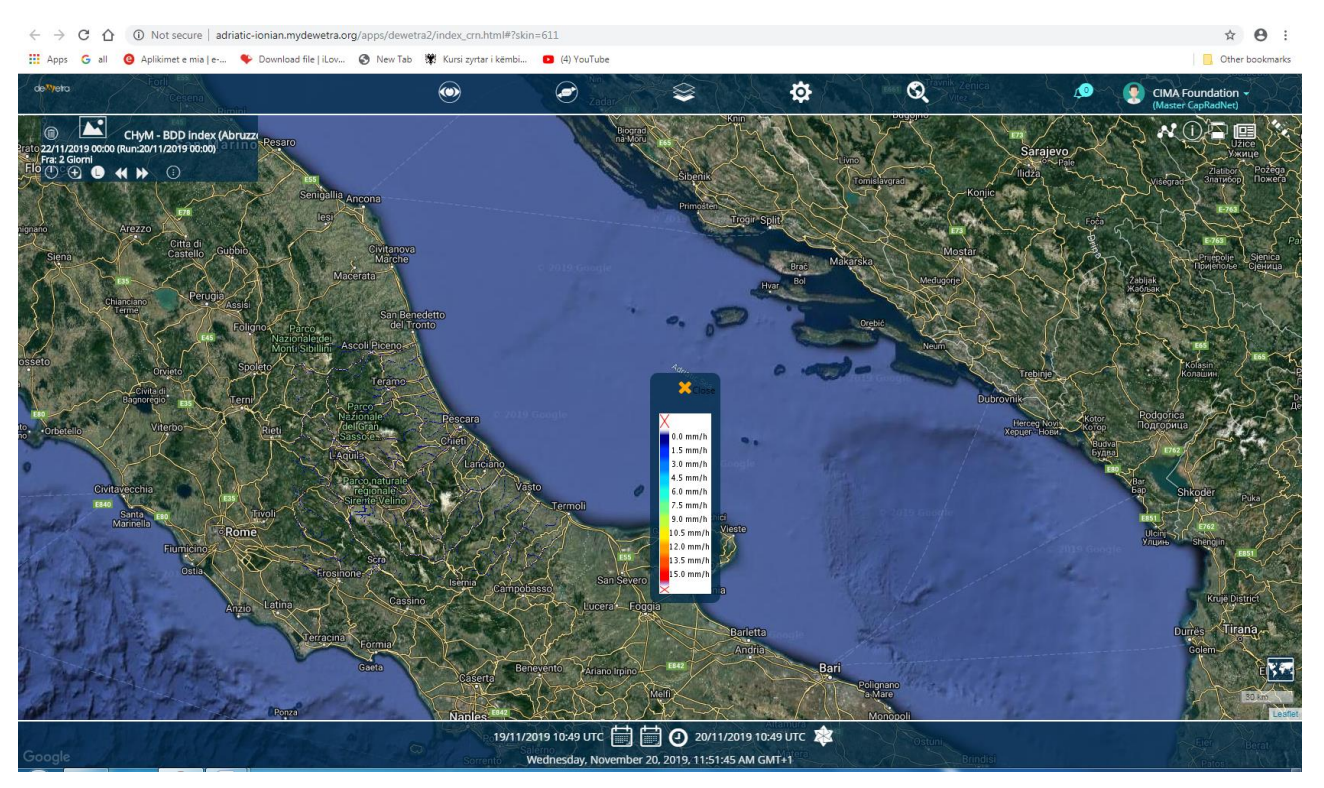

**Figure 6. The ADRIAMORE CHyM Hydrological forecast for Abruzzo Region- run date 20 Nov. 2019(00:00)**

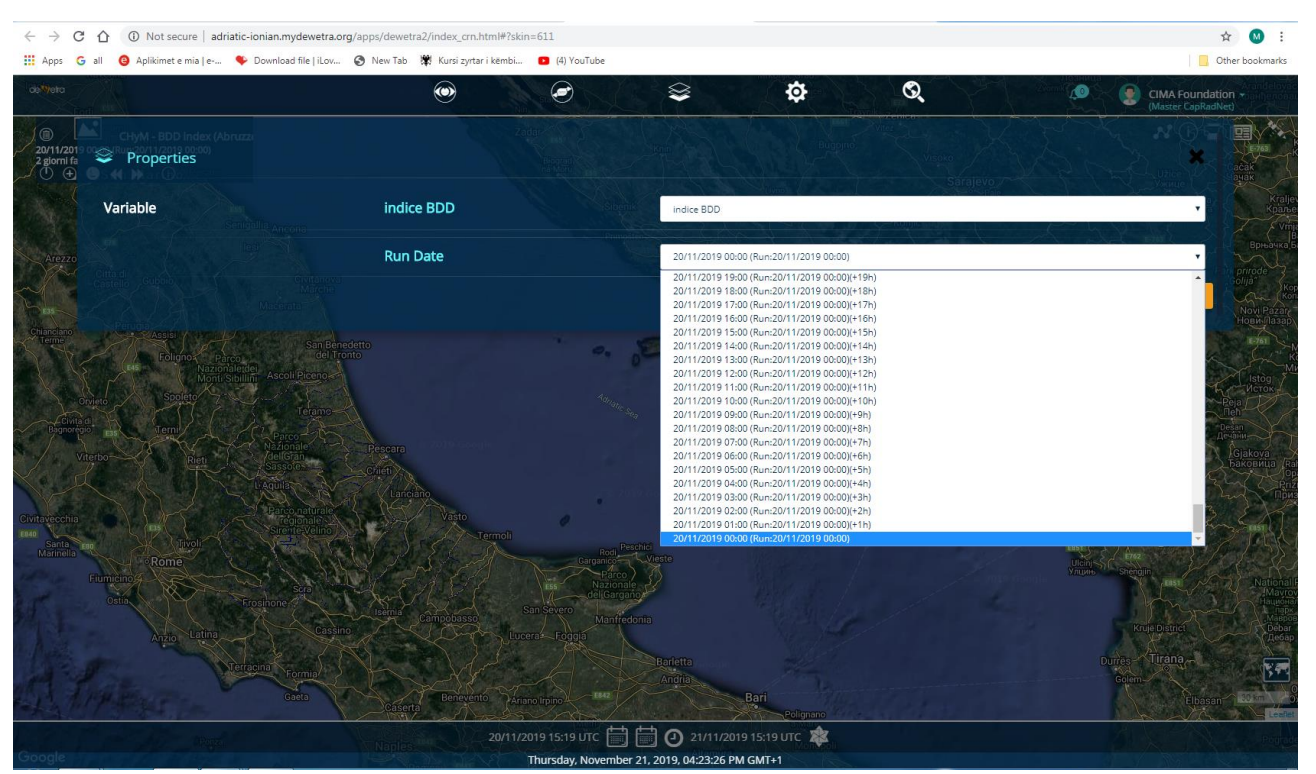

**Figure 7. The available runs in the required interval**

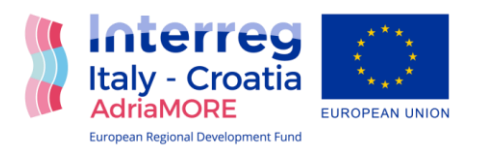

# <span id="page-13-0"></span>**4.3 Integration of WAVE Forecast model in to myDEWETRA platform**

The data produced by the **WAVE forecast model** substantially follows the same methodology with by **CHyM hydrological model** for data import, integration and publication in to the myDEWETRA platform, using the *Dewetra2* application.

The unique things that change is:

- the name of the files: [*date] \_waves\_ASA.nc (eg 20191111\_waves\_ASA.nc)*
- the base directory of the *DDS archive (eg "/ home / adriauser / models / wave)*
- the DDS component: *WaveCoverageManager*
- the menu where the data is displayed in *Dewetra2*

The WAVE model files are loaded daily into the "scratch" *(/ home / adriauser / scratch)* exchange directory of the *adriaserver.aquila.infn.it server*. It is a series of files in NetCDF format related to the daily "run" of the model.

The name of the uploaded files (for example: 20191119\_waves\_ASA.nc) follows the following syntax:

• [date] ADRIAMORE waves\_ASA.nc

Where the date is expressed in the *yyyyMMdd* format.

## <span id="page-13-1"></span>**4.3.1 Import of WAVE data into the myDEWETRA platform**

The procedure for acquiring the system and organizing the data of the WAVE model in the *Dewetra Data Server (DDS)* archive takes place by means of a bash script which is launched in a scheduled manner through the *"crontab"* of the *adriaserver.aquila.infn* server. en:

```
0 * * * * /home/adriauser/cima/acquisitions/wave/acquire.sh >>
/home/adriauser/cima/acquisitions/wave/log.txt 2>&1
```
Below is the code for the acquisition script:

```
#!/bin/bash
echo
echo "------------------$(date)"
cd `dirname $0`
LOCK_DIR=$(pwd)
LOCK_FILE="${LOCK_DIR}/acquisition_wave.lock"
if [-e \; ${LOCK} \; F1LE] ]; then
      echo "file di lock esistente: ${LOCK FILE} ...Abort!"
      exit
f_itouch ${LOCK_FILE};
FILES=`find /home/adriauser/scratch -name "[0-9][0-9][0-9][0-9][0-9][0-9][0-9][0-
9]_waves_ASA.nc"`
```
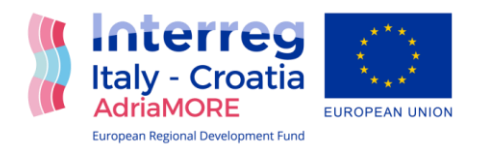

```
DSTBASEDIR="/home/adriauser/models/wave"
for IN FILE in ${FILES}; do
      FILENAME=`basename ${IN FILE}`
      echo -n "found ${FILENAME}... "
      declare -i FNLEN=${#FILENAME}
      #echo $FNLEN
      declare -i YFROM=$FNLEN-19
      declare -i MFROM=$YFROM+4
      declare -i DFROM=$MFROM+2
      declare -i RFROM=`00`
      #echo $YFROM $MFROM $DFROM $RFROM
      YEAR=${FILENAME:${YFROM}:4}
      MONTH=${FILENAME:${MFROM}:2}
      DAY=${FILENAME:${DFROM}:2}
      RUN=${FILENAME:${RFROM}:4}
      DSTDIR=${DSTBASEDIR}/${YEAR}/${MONTH}/${DAY}/${RUN}
      if ! [ -e ${DSTDIR} ]; then
            mkdir -p ${DSTDIR}
      f_imv ${IN_FILE} ${DSTDIR}
      echo "moved in ${DSTDIR}"
done
rm ${LOCK_FILE}
```
Basically the acquisition script creates the folders in the format */ YYYY / MM / DD / 0000* in the base directory of the hydrological models *("/ home / adriauser / models / wave")*, consistently with the date contained in the file name same. The file is then copied to the above defined folder. For example, the complete path of a file in the *Dewetra Data Server (DDS)* archive will be of the type:

*/home/adriauser/medels/wave/2019/11/12/0000/20191119\_waves\_ASA.nc*

## <span id="page-14-0"></span>**4.3.2. Implementation of a DDS component for the delivery of the WAVE data**

A specific component of *Dewetra Data Server (DDS)* has been implemented for the management and publication of the **WAVE** data in *Web Map Service (WMS)* format so that it can be viewed and interrogated by the *Dewetra2* application of the myDEWETRA platform.

The *WaveCoverageManager* component implements the interface that defines the list of all the **WAVE** "runs" available in the time interval.

Once the data to be displayed has been selected, the DDS component reads the WAVE data of the affected variable, in the NetCDF format and publishes it by means of the WMS service implemented by the *geoserver* present at :

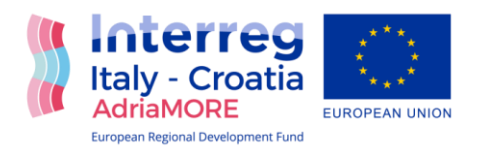

## <http://adriaserver.aquila.infn.it/dds/wms>*.*

The DDS component is configured using the XML file (WAVE.xml) as regards: the base directory where the model data resides, the file name and the model description. For example, in the case of *Wave00\_ cai.xml* the configuration will be:

```
<coverage name="WAVE" 
component="com.acrotec.data.dds.coverage.managers.WaveCoverageManager">
     <attribute name="description" value="WAVE"/>
     <attribute name="dir" value="/home/adriauser/models/wave"/>
     <attribute name="filename" value="waves_ASA"/>
     <attribute name="hgap" value="0"/>
</coverage>
```
# <span id="page-15-0"></span>**4.3.3. Publication of the WAVE data in the Dewetra2 application**

The WAVE data can be viewed from the dewetra2 application at [http://adriaticionian.mydewetra.org/apps/dewetra2/index\\_crn.html](http://adriaticionian.mydewetra.org/apps/dewetra2/index_crn.html)

Accessing *Dewetra2* with the *MasterCapRadNet* profile it is possible to load the data through the *FORECAST menu -> Sea Models -> ADRIAMORE\_WAVES* (see figure 8).

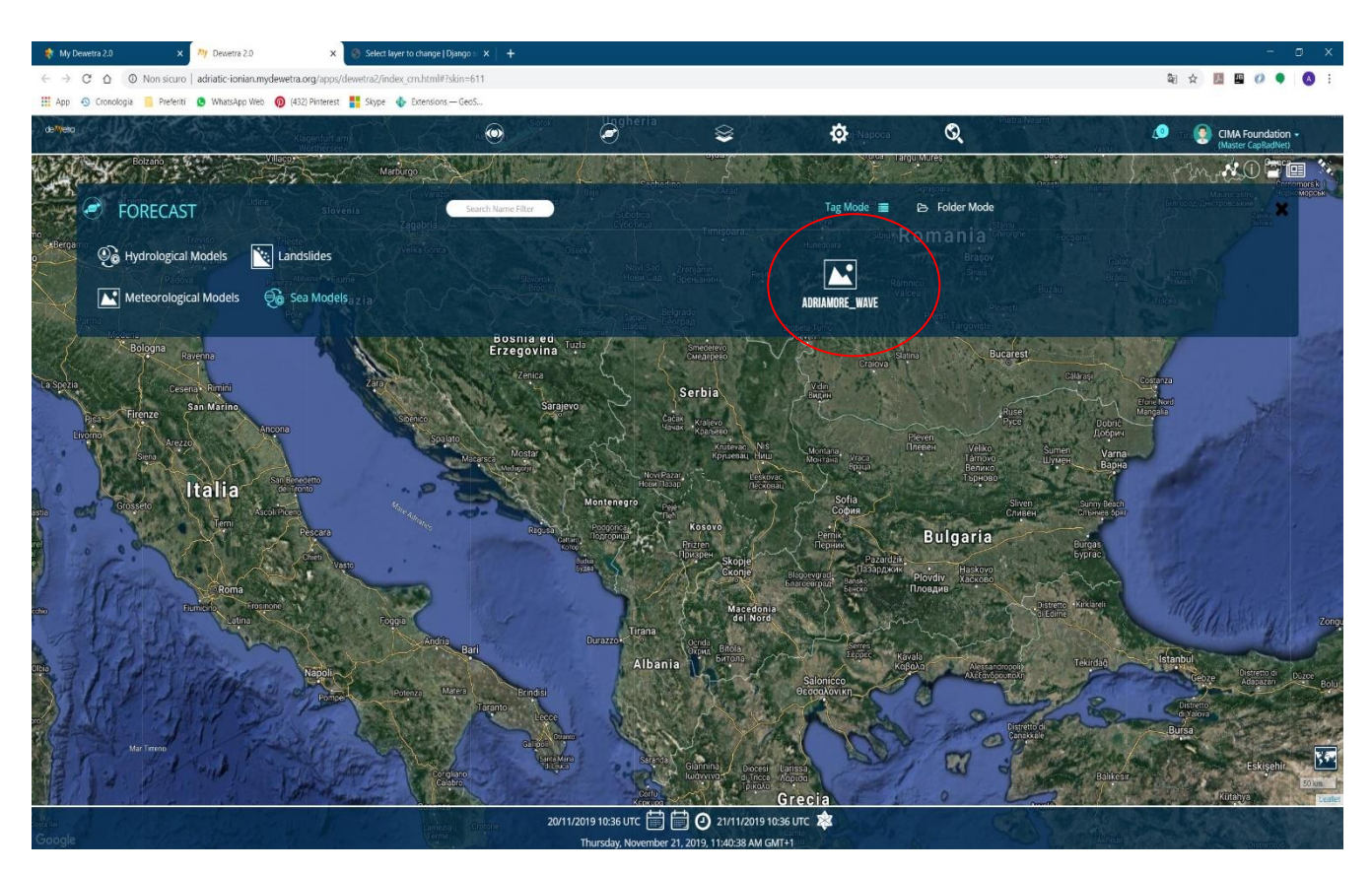

**Figure 8. The ADRIAMORE WAVE hydrological data published under the FORECAST menu**

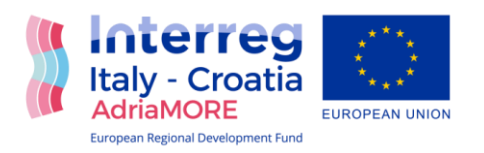

It is possible to load the data in *Dewetra2* once the search time interval has been selected, understood as the period for which the "runs" of the available WAVE model are to be obtained. The search period is defined by means of the standard dewetra2 dashboard.

The display responds to a predefined style, present on the DDS geoserver, which can obviously be modified during data configuration.

By default the most recent run in the chosen interval is loaded.